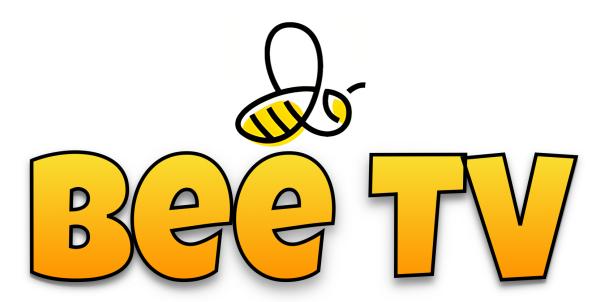

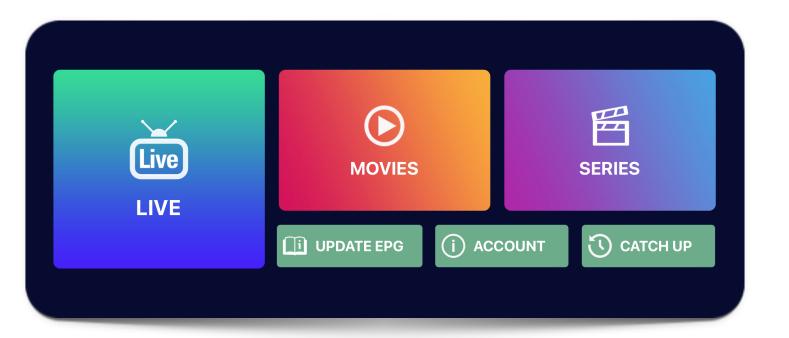

## IPHONO / IPAD SOTUP GUIDO

Please note: **Bee TV** can be installed and used on multiple mobile devices, and you can share your login details between them. The maximum number of devices in use at any time depends on your subscription level - so you could have **Bee TV** on an iPhone **and** iPad for the same price, as long as you only use **one** connection at a time (a multiroom subscription allows separate devices to be used at the same time, and comes with a 50% discount per extra device, up to a total of FOUR devices per account).

Choose your subscription plan carefully, if you add more later you'll pay full price!

- 1. Go to your App Store or tap <u>THIS LINK</u>, and download the <u>Smarter Players Lite</u> app. It's free.
- 2. Open the app. Accept the request to use Bluetooth if offered.
- 3. Choose 'ADD TO YOUR PLAYLIST' from the options you're given.
- 4. Accept the license agreement.
- 5. On the next page, enter your first name under the 'Any name' field.
- 6. Fill in the **username** and **password** fields on the same page with the login details we've supplied. If you don't yet have login details, please <u>ask</u> us for them!
- 7. In the **bottom** field on that page, enter **http://mob.beetv.es**
- 8. Lastly, hit the 'ADD USER' button. The categories and channel lists will then be downloaded. You may be also asked to set a PIN for adult services (choose any 4-digit PIN you like the default is 0000). After a few more seconds, the homepage of the Bee TV service will load.

ALL DONE! You now have access to Bee TV... Enjoy!

We offer free 48h trials during low usage times, and various subscription options. You can check your expiry date at any time at the bottom of the Bee TV home screen.

Like what you see? Subscribe and pay for our tech support services at www.beetv.es!

BONUS: want Bee TV on a Firestick or smart TV too? Just CONTACT US!!!